## Valable pour AbulÉdu PRO et PLM

Certaines différences peuvent apparaître selon que vous utilisez la version PRO ou la version PLM. Mais dans l'ensemble, l'utilisation du webadmin se fait de la même manière.

## **Attribution des responsabilités**

Lorsqu'un groupe (classe) est créé il est possible de désigner un utilisateur (professeur) qui aura la responsabilité de ce groupe. Le responsable peut accéder au répertoire commun du groupe.

Pour attribuer les responsabilités il suffit de cliquer dans l'interface de [webadmin](https://docs.abuledu.org/abuledu/administrateur/decouverte_de_webadmin) sur Attribution des responsabilités

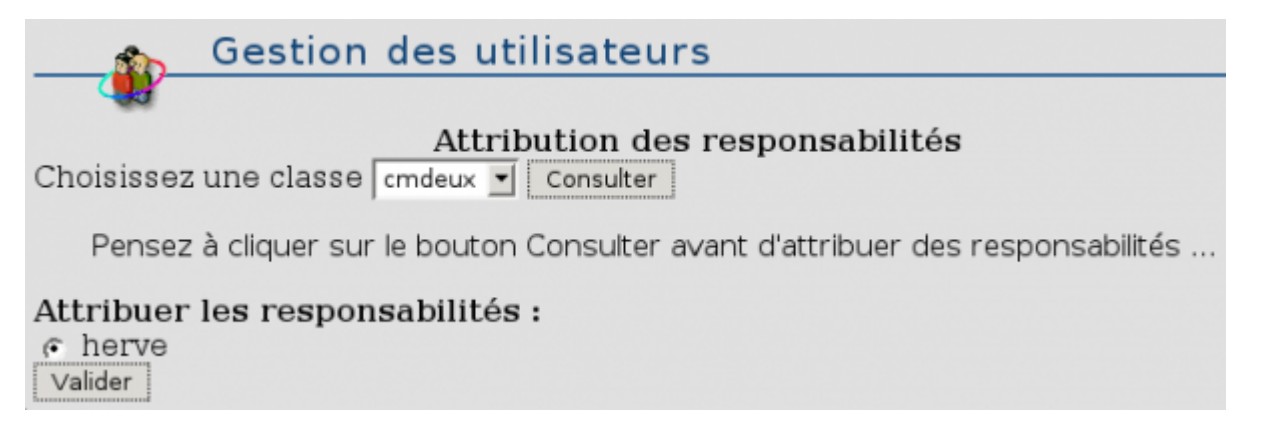

Dans la fenêtre qui s'ouvre choisissez dans le menu déroulant de gauche le groupe (classe) concerné. Cliquez sur *Consulter*. La liste des [professeurs inscrits](https://docs.abuledu.org/abuledu/administrateur/creation_des_comptes_utilisateurs) apparait. Cochez le ou les professeurs à qui sera attribué la responsabilité du groupe puis cliquez sur *Valider*.

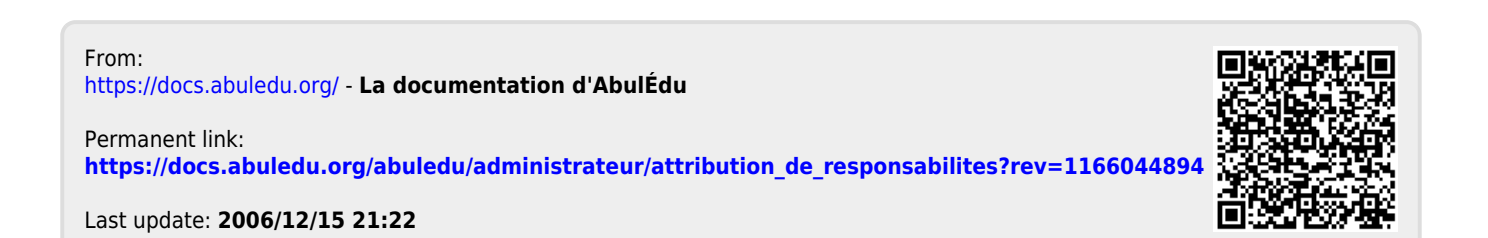